# 以太坊智能合约 OPCODE 逆向之调试器篇

**曲 2018年09月04日** 

区块链 [\(/category/blockchain/\)](https://paper.seebug.org/category/blockchain/) · 404专栏 [\(/category/404team/\)](https://paper.seebug.org/category/404team/)

作者:Hcamael@知道创宇404区块链安全研究团队

时间:2018/09/04

上一篇《以太坊智能合约 OPCODE 逆向之理论基础篇》 [\(https://paper.seebug.org/640/\)](https://paper.seebug.org/640/), 对智能 合约的OPCODE的基础数据结构进行了研究分析,本篇将继续深入研究OPCODE, 编写一个智能合约 的调试器。

# Remix调试器

Remix带有一个非常强大的 Debugger, 当我的调试器写到一半的时候,才发现了Remix自带调试器的 强大之处,本文首先,对Remix的调试器进行介绍。

能调试的范围:

# **1.** 在**Remix**上进⾏每⼀个操作**(**创建合约**/**调⽤合约**/**获取变量值**)**时,在执⾏成功后,都能在下⽅的控 制界面点击 DEBUG 按钮进行调试

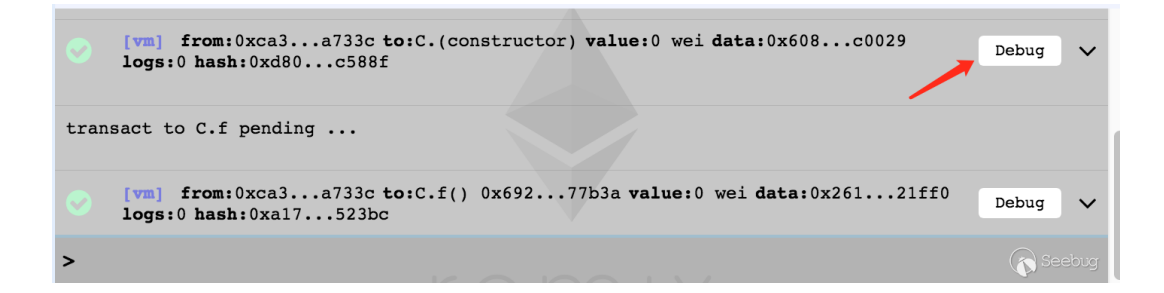

#### 2. Debugger能对任意交易进行调试,只需要在调试窗口输入对应交易地址

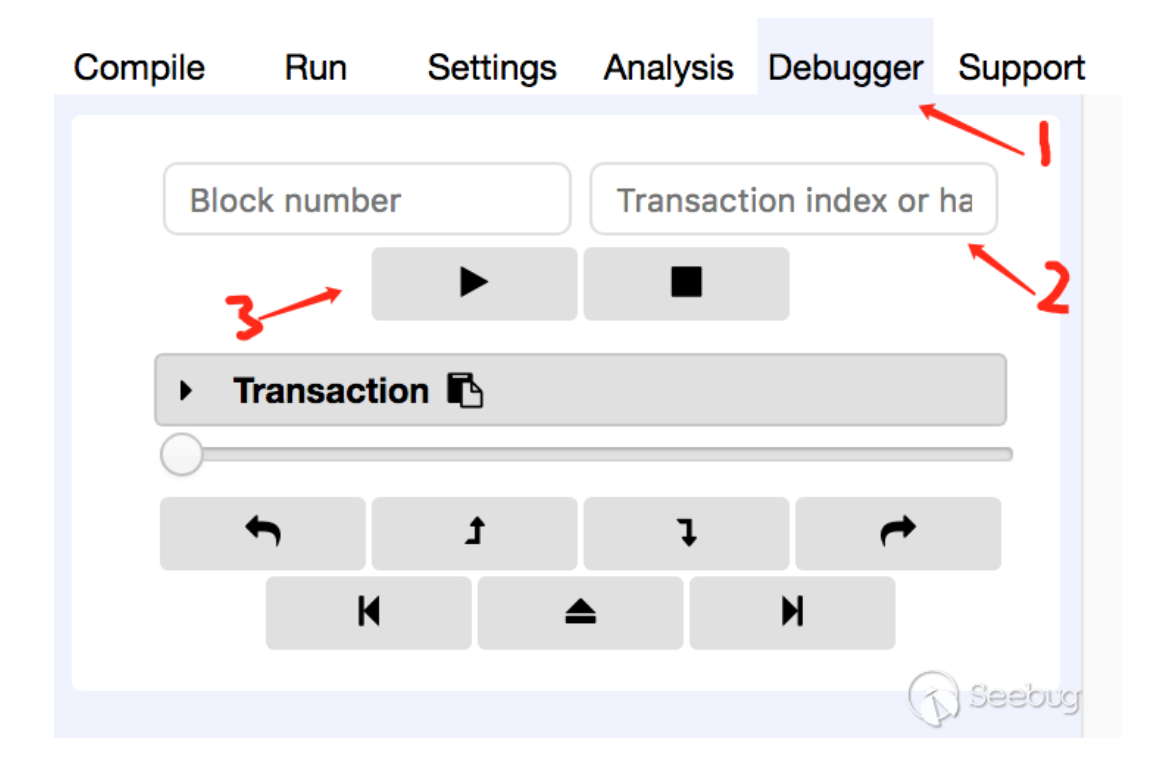

#### 3. 能对公链, 测试链, 私链上的任意交易进行调试

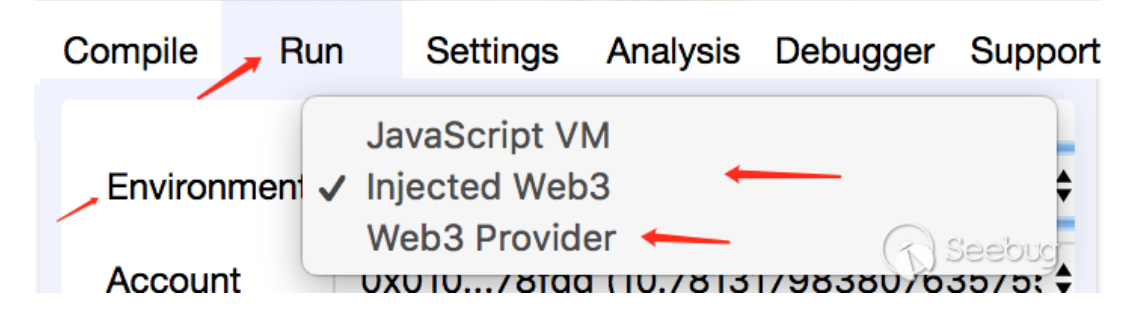

点击 Environment 可以对区块链环境进行设置, 选择 Injected Web3, 环境取决去浏览器安装的插件

比如我,使用的浏览器是 Chrome, 安装的插件是MetaMask [\(https://chrome.google.com/webstore/detail/metamask/nkbihfbeogaeaoehlefnkodbefgpgknn?](https://chrome.google.com/webstore/detail/metamask/nkbihfbeogaeaoehlefnkodbefgpgknn?hl=en-US) hl=en-US)

通过 MetaMask 插件, 我能选择环境为公链或者是测试链, 或者是私链

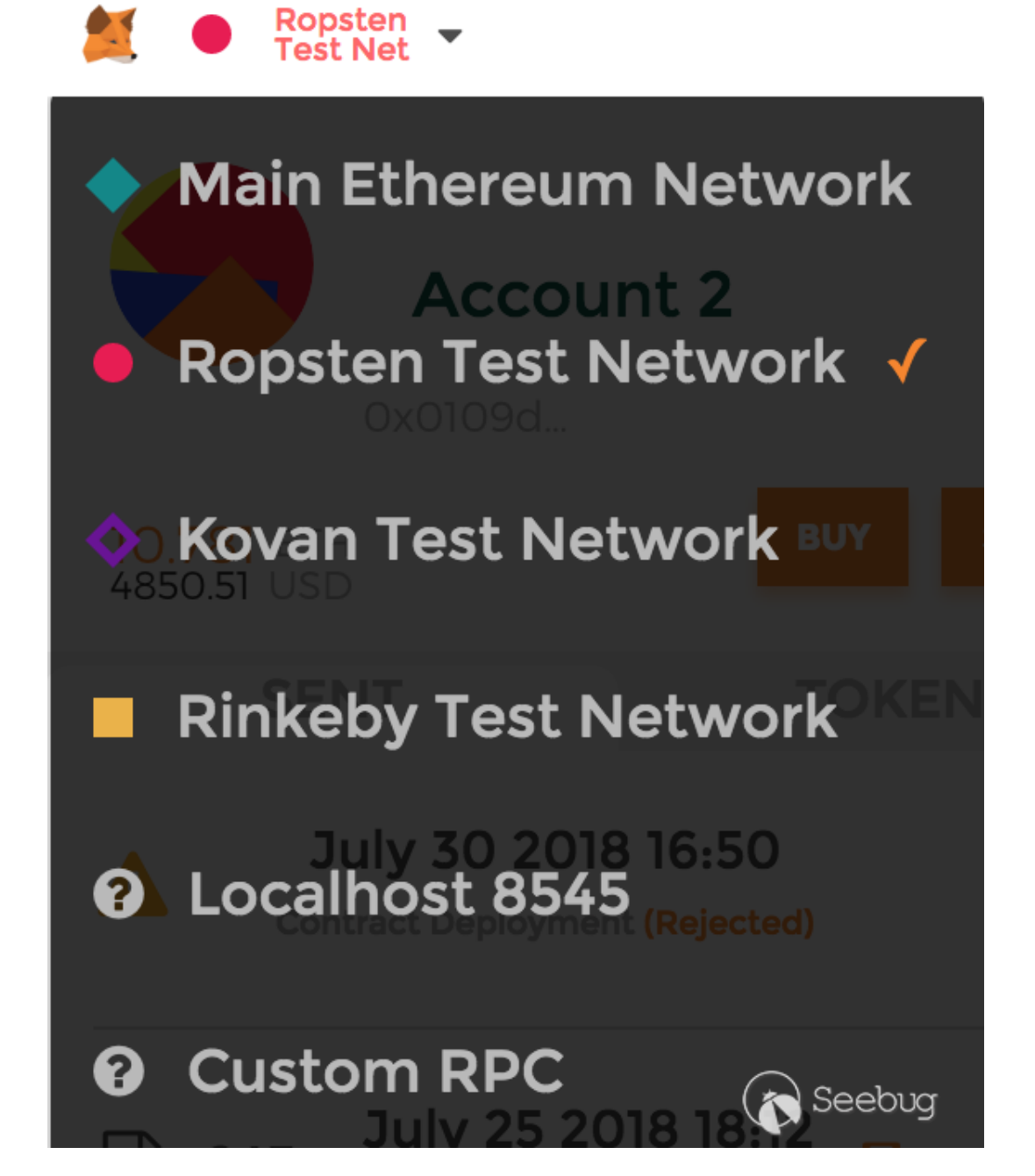

当 Environment 设置为 Web3 Provider 可以自行添加以太坊区块链的RPC节点, 一般是用于设置环境 为私链

### **4.** 在**JavaScript**的**EVM**环境中进⾏调试

见3中的图, 把 Envi ronment 设置为 JavaScript WM则表示使用本地虚拟环境进行调试测试

#### 在调试的过程中能做什么?

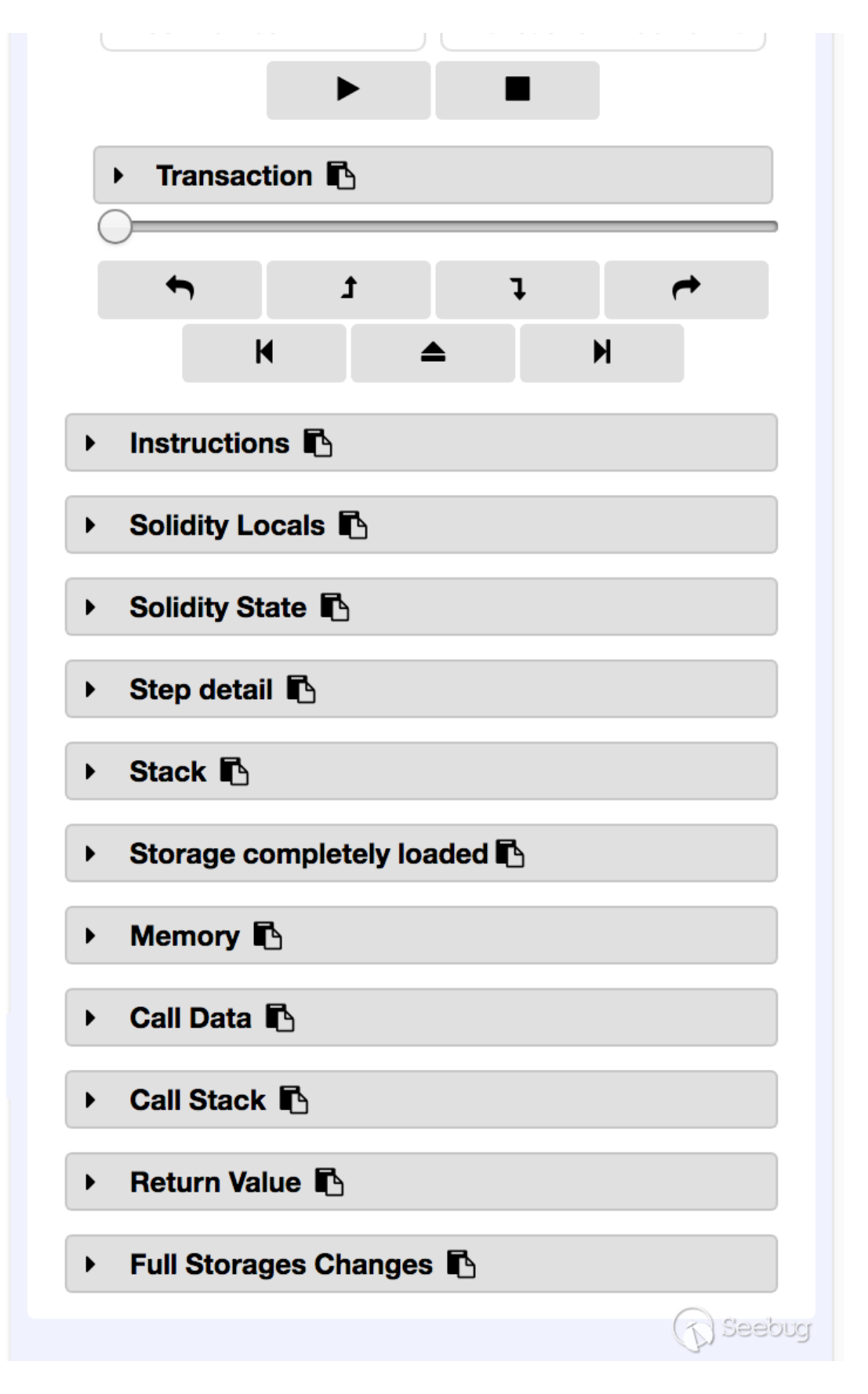

#### Remix的调试器只提供了详细的数据查看功能,没法在特定的指令对 STACK/MEM/STORAGE 进行操作

在了解清楚Remix的调试器的功能后,感觉我进行了一半的工作好像是在重复造轮子。

之后仔细思考了我写调试器的初衷,今天的WCTF有一道以太坊智能合约的题目,因为第一次认真的 逆向EVM的OPCODE, 不熟练, 一个下午还差一个函数没有逆向出来, 然后比赛结束了, 感觉有点遗 憾,如果当时能动态调试,可能逆向的速度能更快。

Remix的调试器只能对已经发生的行为(交易)进行调试,所以并不能满足我打CTF的需求,所以对于我 写的调试器,我转换了一下定位:调试没有源码,只有OPCODE的智能合约的逻辑,或者可以称为离 线调试。

### 调试器的编写

智能合约调试器的编写,我认为最核心的部分是实现一个OPCODE解释器,或者说是自己实现一个 EVM。

实现OPCODE解释器⼜分为两部分,1. 设计和实现数据储存器(把STACK/MEM/STORAGE统称为数据 储存器),2. 解析OPCODE指令

#### 数据储存器

STACK

根据OPCODE指令的情况, EVM的栈和计算机的栈数据结构是一个样的, 先入先出, 都有 PUSH 和 POP 操作。不过EVM的栈还多了 SWAP 和 DUP 操作,栈交换和栈复制,如下所示,是我使用 Python 实现的 EVM栈类:

```
class STACK(Base):
    """
    evm stack
    """
    stack: [int]
    max_value: int
    def __init__(self):
        self. stack = []self.max_value = 2**256
    def push(self, data: int):
        """
        OPCODE: PUSH
        "" ""
        self.stack.append(data % self.max_value)
    def pop(self) -> (int):
        """
        OPCODE POP
        """
        return self.stack.pop()
    @Base.stackcheck
    def swap(self, n):
        """
        OPCODE: SWAPn(1-16)
        """
        tmp = self.state[-n-1]self. stack[-n-1] = self.stack[-1]self.stack[-1] = tmp@Base.stackcheck
    def dup(self, n):
        """
        OPCODE: DUPn(1-16)
        """
        self.stack.append(self.stack[-n])
```
和计算机的栈⽐较,我觉得EVM的栈结构更像Python的List结构

计算机的栈是⼀个地址储存⼀个字节的数据,取值可以精确到⼀个字节,⽽EVM的栈是分块储存,每 次PUSH占用一块,每次POP取出一块,每块最大能储存32字节的数据,也就是2^256-1,所以上述 代码中,对每一个存入栈中的数据进行取余计算,保证栈中的数据小于 2^256-1

MEM

EVM的内存的数据结构几乎和计算机内存的一样,一个地址储存一字节的数据。在EVM中,因为栈的 结构,每块储存的数据最大为 256bits, 所以当OPCODE指令需要的参数长度可以大于 256bits 时, 将会使用到内存

如下所示, 是我使用 Python 实现的MEM内存类:

```
class MEM(Base):
    "" ""
    EVM memory
    """
    mem: bytearray
    max_value: int
    length: int
    def __init__(self):
        self.mem = bytearray(0)
        self.max_value = 2**256self.length = 0self.extend(1)
    @Base.memcheck
    def set(self, key: int, value: int):
        ....
        OPCODE: MSTORE
        """
        value %= self.max
        self.mem[key: key+0x20] = value.to_bytes(0x20, "big")
        self.length += 0x20
    @Base.memcheck
    def set_byte(self, key: int, value: int):
        "" ""
        OPCODE: MSTORE8
        "" ""
        self.mem[key] = value & amp; 0xff
        self.length += length
    @Base.memcheck
    def set_length(self, key: int, value: int, length: int):
        """
        OPCODE: XXXXCOPY
        """
        value %= (2**(8*length))
        data = value.to_bytes(length, "big")
        self.mem[key: key+length] = data
        self.length += length
    @Base.memcheck
    def get(self, key: int) -> (int):
        ....
        OPCODE: MLOAD
        return uint256
        "" "
        return int.from_bytes(self.mem[key: key+0x20], "big", signed=False)
    @Base.memcheck
    def get_bytearray(self, key: int) -> (bytearray):
        """
        OPCODE: MLOAD
        return 32 byte array
        """
        return self.mem[key: key+0x20]
    @Base.memcheck
    def get_bytes(self, key: int) -> (bytes):
        """
        OPCODE: MLOAD
        return 32 bytes
        ^{\rm{m}} ""
        return bytes(self.mem[key: key+0x20])
    @Base.memcheck
    def get_length(self, key:int , length: int) -> (int):
        """
        return mem int value
        "" ""
        return int.from_bytes(self.mem[key: key+length], "big", signed=False)
    @Base.memcheck
    def get_length_bytes(self, key:int , length: int) -> (bytes):
        """
        return mem bytes value
```

```
2022/1/21 上午10:46 以太坊智能合约 OPCODE 逆向之调试器篇
            return mem bytes value
          "" ""
          return bytes(self.mem[key: key+length])
      @Base.memcheck
      def get length bytearray(self, key:int, length: int) -> (bytearray):
          """
          return mem int value
          "" ""
          return self.mem[key: key+length]
      def extend(self, num: int):
          """
          extend mem space
          "" ""
          self.mem.extend(bytearray(256*num))
```
使用python3中的 bytearray 类型作为MEM的结构,默认初始化256B的内存空间,因为有一个 OPCODE是MSIZE :

Get the size of active memory in bytes.

所以每次设置内存值时,都要计算 active memory的size

内存相关设置的指令分为三类

- 1. MSTORE, 储存0x20字节⻓度的数据到内存中
- 2. MSTORE8, 储存1字节⻓度的数据到内存中
- 3. CALLDATACOPY(或者其他类似指令), 储存指定字节长度的数据到内存中

所以对应的设置了3个不同的储存数据到内存中的函数。获取内存数据的类似。

STORAGE

EVM的STORAGE的数据结构和计算机的磁盘储存结构相差就很大了, STORAGE是用来储存全局变量 的,全局变量的数据结构我在上⼀篇⽂章中分析过,所以在⽤Python实现中,我把STORAGE定义为 了字典,相关代码如下:

```
class STORAGE(Base):
    """
   EVM storage
    """
   storage: {str: int}
   max: int
   def __init__(self, data):
       self.storage = data
       self.max = 2**256@Base.storagecheck
   def set(self, key: str, value: int):
        self.storage[key] = value % self.max
   @Base.storagecheck
    def get(self, key: str) -> (int):
        return self.storage[key]
```
因为EVM中操作STORAGE的相关指令只有 SSTORE 和 SLOAD, 所以使用python的dict类型作为 STORAGE的结构最为合适

#### 解析OPCODE指令

对于OPCODE指令的解析难度不是很大,指令只占一个字节,所以EVM的指令最多也就256个指令 (0x00-0xff),但是有很多都是处于UNUSE,所以以后智能合约增加新指令后,调试器也要进行更新, 因此现在写的代码需要具备可扩展性。虽然解析指令的难度不大,但是仍然是个体力活,下面先来看 看OPCODE的分类

#### OPCODE分类

在以太坊官方黄皮书中, 对OPCODE进行了相应的分类:

0s: Stop and Arithmetic Operations (从0x00-0x0f的指令类型是STOP指令加上算术指令) 10s: Comparison & Bitwise Logic Operations (0x10-0x1f的指令是比较指令和比特位逻辑指令) 20s: SHA3 (⽬前0x20-0x2f只有⼀个SHA3指令) 30s: Environmental Information (0x30-0x3f是获取环境信息的指令) 40s: Block Information (0x40-0x4f是获取区块信息的指令) 50s: Stack, Memory, Storage and Flow Operations (0x40-0x4f是获取栈、内存、储存信息的指令和流 指令(跳转指令)) 60s & 70s: Push Operations (0x60-0x7f是32个PUSH指令,PUSH1-PUSH32) 80s: Duplication Operations (0x80-0x8f属于DUP1-DUP16指令) 90s: Exchange Operations (0x90-0x9f属于SWAP1-SWAP16指令)

a0s: Logging Operations (0xa0-0xa4属于LOG0-LOG4指令)

f0s: System operations (0xf0-0xff属于系统操作指令)

#### 设计可扩展的解释器

首先, 设计一个字节和指令的映射表:

```
import typing
class OpCode(typing.NamedTuple):
   name: str
   removed: int # 参数个数
   args: int         # PUSH根据该参数获取opcode之后args字节的值作为PUSH的参数
\_OPCODES = f'00': OpCode(name = 'STOP', removed = 0, args = 0),......
}
for i in range(96, 128):
   \_OPCODES[hex(i)[2:1] = OpCode(name='PUSH' + str(i - 95), removed=0, args=i-95)
......
# 因为编译器优化的问题, OPCODE中会出现许多执行不到的, UNUSE的指令, 为防止解析失败, 还要对UNU
SE的进⾏处理
for i in range(0, 256):
   if not _OPCODES.get(hex(i)[2:].zfill(2)):
           DPCODES[hex(i)[2:].zfill(2)] = OpCode('UNUSE', 0, 0)
```
然后就是设计一个解释器类:

```
class Interpreter:
    "" ""
    EVM Interpreter
    ^{\mathrm{m}} ""
    MAX = 2**256over = 1store: EVMIO
    #############
    # 0s: Stop and Arithmetic Operations
    #############
    @staticmethod
    def STOP():
         ....
        OPCODE: 0x00
        """
        Interpreter.over = 1
        print("========Program STOP=========")
    @staticmethod
    def ADD(x:int, y:int):
        "" ""
        OPCODE: 0x01
        """
        r = (x + y) % Interpreter. MAX
        Interpreter.store.stack.push(r)
......
```
- MAX变量用来控制计算的结果在256bits的范围内
- over变量用来标识程序是否执行结束
- store用来访问runtime变量: STACK, MEM, STORAGE

在这种设计模式下, 当解释响应的OPCODE, 可以直接使用

```
args = [stack.pop() for _ in OpCode.removed]
getattr(Interpreter, OpCode.name)(*args)
```
#### 特殊指令的处理思路

在OPCODE中有⼏类特殊的指令:

# 1. 获取区块信息的指令, 比如:

NUMBER: Get the block's number

该指令是获取当前交易打包进的区块的区块数(区块高度),解决这个指令有几种方案:

- 设置默认值
- 设置一个配置文件, 在配置文件中设置该指令的返回值
- 调试者手动利用调试器设置该值
- 设置RPC地址,从区块链中获取该值

⽂章的开头提过了对我编写的调试器的定位问题,也正是因为遇到该类的指令,才去思考调试器的定 位。既然已经打包进了区块,说明是有交易地址的,既然有交易地址,那完全可以使用Remix的调试 器进行调试。

所以对我编写的调试器有了离线调试器的定位,采用上述方法中的前三个方法,优先级由高到低分别 是,手动设置>配置文件设置>默认设置

# 2. 获取环境信息指令, 比如:

ADDRESS: Get address of currently executing account.

获取当前合约的地址,解决方案如下:

- 设置默认值
- 设置一个配置文件,在配置文件中设置该指令的返回值
- 调试者手动利用调试器设置该值

获取环境信息的指令,因为调试的是OPCODE,没有源码,不需要部署,所以是没法通过RPC获取到 的,只能由调试者手动设置

# 3. 日志指令

LOG0-LOG4: Append log record with no topics.

把⽇志信息添加到交易的回执单中

```
> eth.getTransactionReceipt("0xe32b3751a3016e6fa5644e59cd3b5072f33f27f10242c7498
0409b637dbb3bdc")
{
  blockHash: "0x04b838576b0c3e44ece7279b3b709e336a58be5786a83a6cf27b4173ce317ad
3",
  blockNumber: 6068600,
  contractAddress: null,
  cumulativeGasUsed: 7171992,
  from: "0x915d631d71efb2b20ad1773728f12f76eeeeee23",
  gasUsed: 81100,
  logs: [],
  logsBloom: "0x0000000000000000000000000000000000000000000000000000000000000000
00000000000000000000000000000000000000000000000000000000000000000000000000000000
00000000000000000000000000000000000000000000000000000000000000000000000000000000
00000000000000000000000000000000000000000000000000000000000000000000000000000000
00000000000000000000000000000000000000000000000000000000000000000000000000000000
00000000000000000000000000000000000000000000000000000000000000000000000000000000
000000000000000000000000000000000000000000000000",
  status: "0x1",
  to: "0xd1ceeeefa68a6af0a5f6046132d986066c7f9426",
  transactionHash: "0xe32b3751a3016e6fa5644e59cd3b5072f33f27f10242c74980409b637d
bb3bdc",
  transactionIndex: 150
}
```
上述就是获取一个交易的回执单,其中有一个 logs 列表,就是用来储存日志信息

既然是在调试OPCODE, 那么记录日志的操作就是没有必要的, 因为调试的过程中能看到储存器/参数 的情况,所以对于这类指令的操作,完全可以直接输出,或者不做任何处理(直接pass)

# 4. 系统操作指令

这类指令主要是外部调用相关的指令,比如可以创建合约的 CREATE, 比如能调用其他合约的 CALL, 比 如销毁⾃身,并把余额全部转给别⼈的 SELFDESTRUCT

这类的指令我认为的解决办法只有: 调试者手动利用调试器设置该指令的返回值

调用这类函数的时候,我们完全能看到详细的参数值,所以完全可以手动的进行创建合约,调用合约 等操作

在完成一个OPCODE的解释器后, 一个调试器就算完成了3/4, 剩下的工作就是实现自己想实现的调试 器功能, 比如下断点, 查看栈内存储存数据等

下面放一个接近成品的演示gif图:

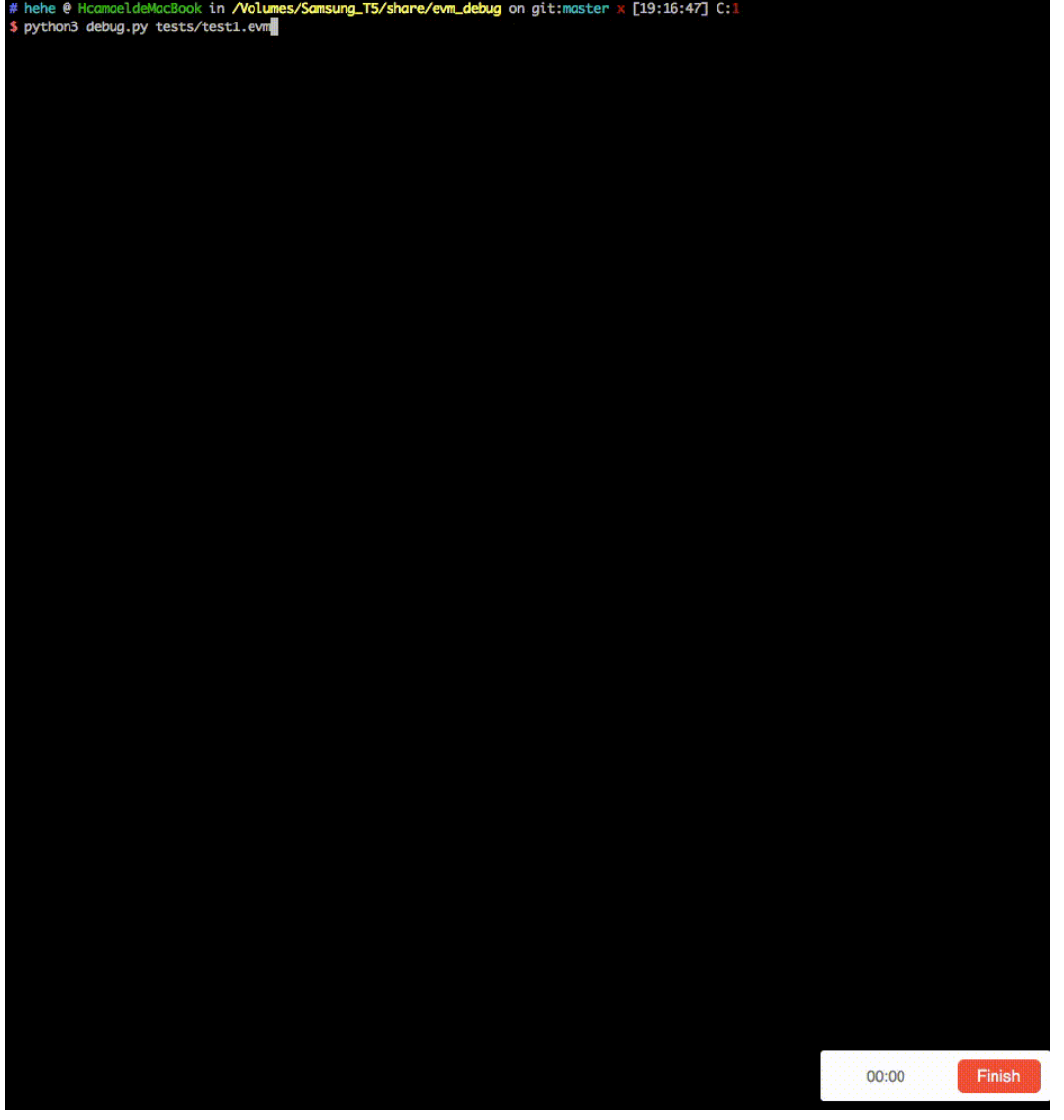

#### 智能合约审计服务

针对目前主流的以太坊应用,知道创宇提供专业权威的智能合约审计服务,规避因合约安全问题导致 的财产损失,为各类以太坊应⽤安全保驾护航。

知道创宇404智能合约安全审计团队: https://www.scanv.com/lca/index.html

联系电话: (086) 136 8133 5016(沈经理, 工作日:10:00-18:00)

欢迎扫码咨询:

2022/1/21 上午10:46 以太坊智能合约 OPCODE 逆向之调试器篇

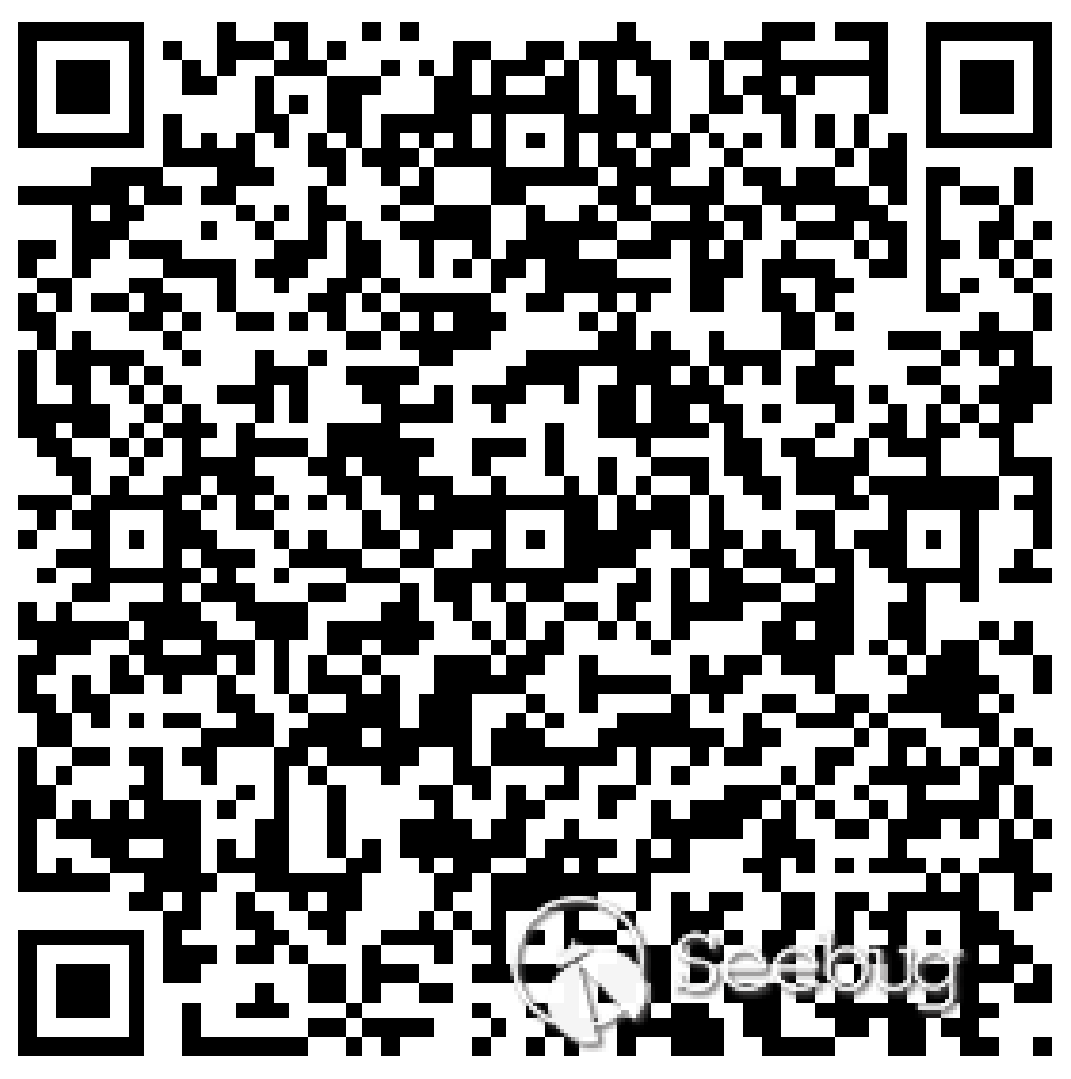

# 区块链行业安全解决方案

黑客通过DDoS攻击、CC攻击、系统漏洞、代码漏洞、业务流程漏洞、API-Key漏洞等进行攻击和入 侵,给区块链项目的管理运营团队及用户造成巨大的经济损失。知道创宇十余年安全经验,凭借多重 防护+云端大数据技术,为区块链应用提供专属安全解决方案。

欢迎扫码咨询:

2022/1/21 上午10:46 以太坊智能合约 OPCODE 逆向之调试器篇

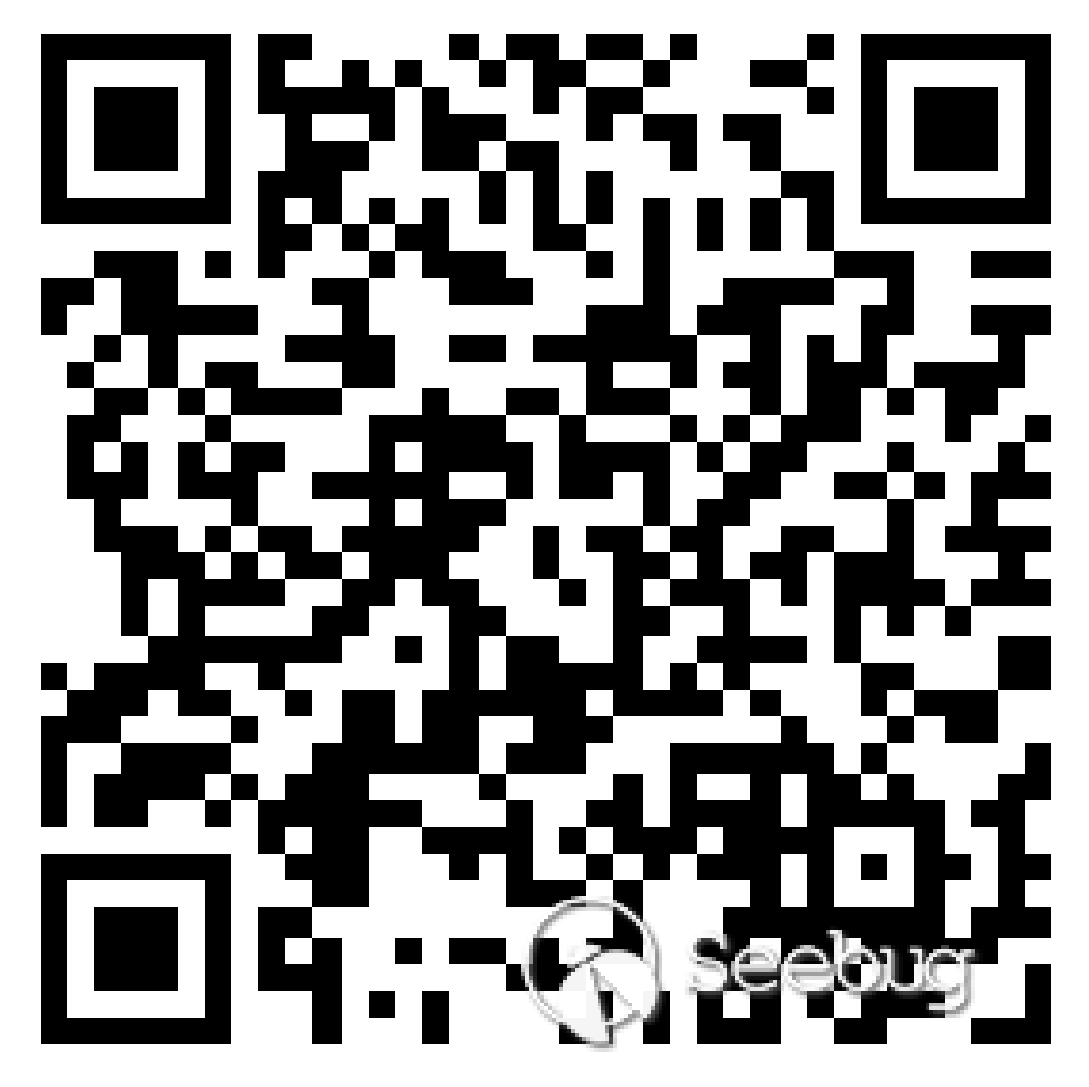

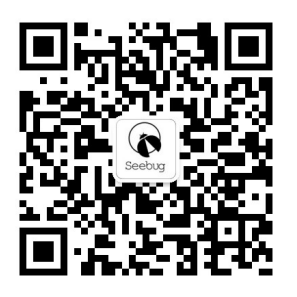

本文由 Seebug Paper 发布, 如需转载请注明来源。本文地址: https://paper.seebug.org/693/ (https://paper.seebug.org/693/)

[\(/users/a](https://paper.seebug.org/users/author/?nickname=%E7%9F%A5%E9%81%93%E5%88%9B%E5%AE%87404%E5%8C%BA%E5%9D%97%E9%93%BE%E5%AE%89%E5%85%A8%E7%A0%94%E7%A9%B6%E5%9B%A2%E9%98%9F)

nicknam<sup>®</sup>

知道创宇404区块链安全研究团队 (/users/author/? [nickname=%E7%9F%A5%E9%81%93%E5%88%9B%E5%AE%87404%E5%8C%BA%E5%9D%97%E9%93%BE%E5%AE%89%E5%85%A](https://paper.seebug.org/users/author/?nickname=%E7%9F%A5%E9%81%93%E5%88%9B%E5%AE%87404%E5%8C%BA%E5%9D%97%E9%93%BE%E5%AE%89%E5%85%A8%E7%A0%94%E7%A9%B6%E5%9B%A2%E9%98%9F)

阅读更多有关该作者 (/users/author/?

[nickname=%E7%9F%A5%E9%81%93%E5%88%9B%E5%AE%87404%E5%8C%BA%E5%9D%97%E9%93%BE%E5%AE%89%E5](https://paper.seebug.org/users/author/?nickname=%E7%9F%A5%E9%81%93%E5%88%9B%E5%AE%87404%E5%8C%BA%E5%9D%97%E9%93%BE%E5%AE%89%E5%85%A8%E7%A0%94%E7%A9%B6%E5%9B%A2%E9%98%9F)

%85%A8%E7%A0%94%E7%A9%B6%E5%9B%A2%E9%98%9F)的文章

 $\hat{\mathcal{L}}$